# **COMPUTERWORLD**

# **Mailserver på Linux (postfix/dovecot)- inkl Spamassassin og Squirrelmail med sasl**

**Denne guide er skrevet til Linuxfolket der i forvejen har de tekniske foranstaltninger til at kunne læse og forstå denne guide!**

## **Jeg har i sin tid skrevet denne guide på engelsk- så derfor er den også skrevet på dette sprog her!**

**Skrevet den 04. jan 2011** af **peque** I kategorien **Server / Linux** |  $\star \star \star \star \star \star \star \star$ 

Installing the Linux is like every other linux installation, but if you haven't tried before, this can be a little tricky in most cases.

Start by downloading the image that fit's into your Computer here: <http://cdimage.ubuntu.com/releases/hardy/>

Here you can find all kinds of images for all kinds for all kinds of processors.

After burning the image out on a CD - You're ready to start the installation.

Boot on the CD-rom we just downloadet and burned.

Choose your language that you want to be set as default.

Aterwards you can setup software RAID - if you haven't got a RAID controller onboard.

Normally you'll need to run RAID1 - for mirrorred harddrives - so you'll get the best data security - if you haven't got the options to run RAID6.

The next part is to setup the harddrive - Normally I'll do this:

128mb /boot Start partition 4096mb SWAP SWAP partition - normally twice the amount of RAM 40GB / Root partition for the ROOT system Rest of the disc /storage The place where we'll store the mail!

Normally you'll can make a directory - just for mail - which make it easiere in backup cases - which we'll also do here.

The next is setting up the networking etc ( which will be a good place to setup bonding - later on, for making the same IP on both Interfaces - if you got that) .

After starting out with the default question about user settings - etc - we'll be asked for pre-defined services on the server, where we'll need these services:

LAMP - Linux - Apache - MySQL - PHP Mailserver - Postfix - Dovecot OpenSSH - OpenSHH - remote administrating

These are the standard services we're needing to build our Mailserver, in the end we're hoping to get it with IMAP, SASL and Dovecot.

So afterwards setting the machine services up - you need to finish the install and reboot. Afterwards log in to the machine, edit /etc/apt/sources.list and remove the # in front of the lines in the buttom the activate all reposities with packages for Ubuntu.

Starting setting up the server:

For setting up the mailserver we need to edit a lot of setups so let's get started with the Apache/PHP/MySQL setup.

For beeing able to see our mailserver from the internet - we're needing to start some where - and we do that with Apache.

Our normal web-directory-root is /var/www which in this case are OK to start out with.

For testing cases we need the following ports to be opened to beeing able to recieve and send mails etc.

Ports: 22 - SSH 25 - SMTP 80 - HTTP 993 - IMAPS 995 - POP3S

So this will need to be forwarded through the network to the server. In our testcase - we'll use the domain domain.dk for our mailtest domain. This is set at <http://www.GratisDNS.dk>to point at our public IP - and through the firewall routed towards the testserver. Be sure THIS is working otherwise we cannot get anything else to work! In Our testcase here - we'll use:

Domain name: mail.domain.dk IP-Address: 123.123.123.123

Apache: Editing the apache2.conf - remember to add the default ServerName like this:

ServerName webmail.domain.dk

After we're getting this to work - We'll need to get the administrating interface to Webmail/mailusers postfixadmin. So in the root dir - do this:

# wget <http://switch.dl.sourceforge.net/sourceforge/postfixadmin/postfixadmin-2.2.0-rc3.tar.gz>

Then unzip it:

# tar -xvzf postfixadmin-2.2.0-rc3.tar.gz

And last move it to the Apachedir: mv postfixadmin-2.2.0-rc3 /var/www/mail

Now go to the dir and edit the DATABASE\_MYSQL.TXT file to fit your need regarding to passwords etc. Now you're ready to import the file into the DB:

# mysql -p < DATABASE\_MYSQL.TXT

Now the Database are build to fit into MySQL.

Now we should edit apache to fit it all. This will be in the /etc/apache2/sites-enabled/000-default.conf and set the root dir to /var/www/mail instead - so the webserver's home dir is in the maildir. The next part is to edit the /var/www/mail/config.inc.php to fit into your needs - and afterwards remember to delete setup.php - AFTER setting the new superadmin!!!!! Now your ready to try point a browser to your local server!

We'll make some changes here later on, so this is just for the setup and test!!!

**Mysal** 

For beeing able to see the different request in the databasefile - Please remove the # in front of the

following line in /etc/mysql/my.cnf:

 $#log$  = /var/log/mysql/mysql.log

And also if you want your MySQL server to be able to accept request from other machines. You can edit the line Bind! But for stopping filling up your /var/log/ then remember after setting it all up - to undo those setting

OpenSSL ( Certificat ) You'll need this for making a secure connection between the client and the server - so we'll make our own in first case. For that case we'll need to make a Cacert first and afterwards sign the certificate to make it work on the server.

cd /tmp openssl genrsa -des3 -rand /etc/hosts -out smtpd.key 1024

Sign the cert request: openssl req -new -key smtpd.key -out smtpd.csr openssl x509 -req -days 3650 -in smtpd.csr -signkey smtpd.key -out smtpd.crt

Sign out the certificate: openssl rsa -in smtpd.key -out smtpd.key.unencrypted mv -f smtpd.key.unencrypted smtpd.key openssl req -new -x509 -extensions v3\_ca -keyout cakey.pem -out cacert.pem -days 3650 Move the Certs to /etc/postfix/certs In the end we'll have 1 cert - 1 key - 1 CAcert placed in /etc/postfix/certs/\* Those certs will be used for postfix,dovecot etc!!! To make our connection encrypted! As you can see in the postfix configuration, we're using those certs to make our clients accepting the certicate without prompting the validation of the certificate each time.

Editing Postfix Configuration:

Start by going to the directory - /etc/postfix

The next part is getting the rigth packages for getting the server up and running to the sasl authentication:

# apt-get install postfix-mysql postfix-tls libsasl2-modules-sql libsasl2-modules sasl2-bin

Which install all packages needing for the SASL authentication. Now we shall edit the main.cf file which is the main configuration file for postfix:

# See /usr/share/postfix/main.cf.dist for a commented, more complete version

# Debian specific: Specifying a file name will cause the first # line of that file to be used as the name. The Debian default # is /etc/mailname. #myorigin = /etc/mailname

smtpd\_banner =  $$myhostname$  ESMTP  $$mail$  name (Ubuntu)  $\text{hiff} = \text{no}$ 

# appending .domain is the MUA's job. append dot mydomain  $=$  no

# Uncomment the next line to generate "delayed mail" warnings #delay\_warning\_time = 4h

#### readme directory  $=$  no

```
# TLS parameters
smtpd_tls_cert_file=/etc/postfix/certs/mailcert.pem
smtpd_tls_key_file=/etc/postfix/certs/mailkey.pem
smtpd_tls_CAfile = /etc/postfix/certs/cacert.pem
smtpd_use_tls=yes
smtp use tls = yessmtpd_tls_session_cache_database = btree: \frac{1}{2} queue_directory }/smtpd_scache
smtp tls session cache database = btree: $ { queue directory }/smtp scache
smtpd tls loglevel = 1smtpd tls received header = yes
smtpd tls session cache timeout = 3600stls random exchange name = /var/run/prng exch
tls random source = dev:/dev/urandom
tls smtp use tls = yes
smtpd sasl type = dovecot
smtpd sasl path = private/auth-client
# See /usr/share/doc/postfix/TLS_README.gz in the postfix-doc package for
# information on enabling SSL in the smtp client.
myhostname = xxxx.dk
alias_maps = hash:/etc/aliases
alias_database = hash:/etc/aliases
myorigin = /etc/mailname
mydestination =
relayhost =
mynetworks = 127.0.0.0/8 [::ffff:127.0.0.0]/104 [::1]/128
mailbox command = procmail -a "$EXTENSION"
mailbox size limit = 0recipient delimiter = +inet interfaces = all
##### SASL bits #####
smtpd sasl auth enable = yes
smtpd_sasl_local_domain =
smtpd_sasl_security_options=noanonymous
smtpd_recipient_restrictions =
  permit_sasl_authenticated,
```
reject unauth destination, permit\_mynetworks check relay domains smtpd delay reject  $=$  yes broken sasl auth clients  $=$  yes

```
########## Virtual User Configurations ####################
virtual alias maps = mysql:/etc/postfix/mysql_virtual_alias_maps.cf
virtual_mailbox_domains = mysql:/etc/postfix/mysql_virtual_mailbox_maps.cf
virtual mailbox maps = mysql:/etc/postfix/mysql virtual mailbox maps.cf
virtual mailbox: limit = 512000000virtual minimum uid = 5000virtual uid maps = static:5000
virtual_gid_maps = static:5000
```
virtual mailbox base  $=$  /storage  $virtual$  transport = virtual

#### Additional for Quota Support virtual create maildirsize  $=$  yes virtual mailbox extended  $=$  yes virtual\_mailbox\_limit\_maps = mysql:/etc/postfix/mysql\_virtual\_mailbox\_limit\_maps.cf virtual mailbox limit override = yes virtual maildir limit message = Sorry, the your maildir has overdrawn your diskspace quota, please free up some of spaces of your mailbox try again. virtual\_overquota\_bounce = yes

Check out that the virtual mailbox base are marked for /storage, which will be our base for maildir's. We need to make that directory manually and afterwards change the permission for the directory:

mkdir /storage chown -R postfix:postfix /storage chmod -R 777 /storage Virtual MySQL files: Those files are used for connecting to the MySQL database for virtual users. The first file is mysql virtual alias maps.cf  $user = postfix$  $password = XXXXXX$ hosts  $= 127.0.0.1$  $dbname = postfix$  $table =  $alias$$ select field  $= qoto$ where  $field$  = address mysql\_virtual\_domains\_maps.cf  $user = postfix$  $password = xxxxxx$ hosts  $= 127.0.0.1$  $dbname = postfix$  $table = domain$ select field  $=$  domain where  $field$  = domain additional conditions = AND backupmx = '0' AND active = '1' mysql\_virtual\_mailbox\_limit\_maps.cf  $user = postfix$  $password = XXXXXX$  $hosts = 127.0.0.1$  $dbname = postfix$  $table = mailbox$ select field  $=$  quota where  $field$  = username additional conditions = AND active =  $'1'$ mysql\_virtual\_mailbox\_maps.cf  $user = postfix$ 

 $password = XXXXXX$  $hosts$  = 127.0.0.1  $dbname = postfix$  $table$  = mailbox select\_field = maildir where\_field  $=$  username additional conditions = AND active =  $'1'$ 

And this file if you want support for relaying mysql\_relay\_domains\_maps.cf

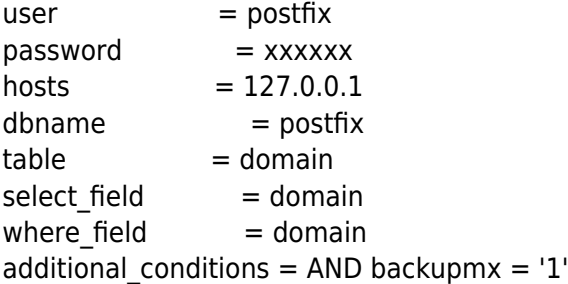

Now the permission for creating the Directory is made (otherwise we can add the user through the webinterface )

Enabling SASL-authentication:

For validating our clients along the way - and especially NOT make an OPEN RELAY mailserver, we're needing to use SASL-authentication. AS you can see in the main.cf file - we have enabled the setting - so we're need to make a file : /etc/postfix/sasl/smtpd.conf

pwcheck\_method: auxprop mech list: plain login cram-md5 digest-md5 auxprop\_plugin: sql sql\_engine: mysql sql\_hostnames: 127.0.0.1 sql\_user: postfix sql\_database: postfix sql\_passwd: XXXXXXXXX sql select: SELECT password FROM mailbox WHERE username = '%u@%r'

That's all we need to start out with the SASL authentication.

Editing Dovecot To start with we shall edit the two files:

/etc/dovecot/dovecot.conf /etc/dovecot/dovecot-sql.conf

To start with the Dovecot.conf: Change the following lines to fit into your needs:

Protocols = imaps pop3s (Only secure connections) Listen  $=$   $*$ Ssl listen =  $*$ ssl\_cert\_file = /etc/postfix/certs/mailcert.pem ssl\_key\_file = /etc/postfix/certs/mailkey.pem

```
ssl key password = XXXXXXssl ca file = /etc/postfix/certs/cacert.pem
verbose ssl = yeslogin process size = 64login greeting = domain Dovecot ready.
mail location = maildir:/storage/\%u/namespace private {
   separator = .
  inbox = yeshidden = yes
}
Mail access groups = postfix
For testing case:
mail debug = yes
verbose proctitle = yes
first valid uid = 5000first valid gid = 5000mbox read locks = fcntmbox write locks = dotlock fcntl
protocol imap {
  imap client workarounds = delay-newmail outlook-idle netscape-eoh tb-extra-mailbox-sep
}
Protocol pop3 {
   pop3_uidl_format = %08Xu%08Xv
   pop3_client_workarounds = outlook-no-nuls oe-ns-eoh
}
auth default realm = domain.dk
auth username chars = abcdefghijklmnopqrstuvwxyzABCDEFGHIJKLMNOPQRSTUVWXYZ01234567890.- @
auth verbose = yes
auth debug = yes
auth debug passwords = yes
auth default {
   mechanisms = plain login digest-md5 cram-md5
    passdb sql {
        # Path for SQL configuration file
        Args = /etc/dovecot/dovecot-sql.conf
    }
     userdb sql {
        args = /etc/dovecot/dovecot-sql.conf
}
User = root
             # It's possible to export the authentication interface to other programs:
             socket listenn {
      #master {
       # Master socket provides access to userdb information. It's typically
      # used to give Dovecot's local delivery agent access to userdb so it
       # can find mailbox locations.
       #path = /var/run/dovecot/auth-master
```

```
\#mode = 0600
      # Default user/group is the one who started dovecot-auth (root)
     #user =#group = #}
    client {
      # The client socket is generally safe to export to everyone. Typical use
     # is to export it to your SMTP server so it can do SMTP AUTH lookups
      # using it.
      path = /var/spool/postfix/private/auth-client
     mode = 0660user = postfixqroup = postfix }
 }
```
Those lines with the red letters are only for Debugging cases! The Next part is editing /etc/dovecot/dovecot-sql.cnf

```
driver = mysql
default_pass_scheme = MD5-CRYPT
connect = dbname=postfix user=postfix host=localhost password=xxxxxxx
password query = SELECT password FROM mailbox WHERE username = '%u' AND active ='1'
user query = SELECT maildir,5000 AS uid,5000 AS gid FROM mailbox WHERE username =
     '%u' AND active = '1'
```
Those lines are need to be edited in that File!

When this is up and running and testet that'll we can go on with integration with the spam and Virus filter.

Spamassassin and ClamAV

These programs are the ones for scanning for Virus and Spam, so we'll need those not to get a whole lot of spammail and Virus into our system.

Start with installing the different packages:

apt-get install amavisd-new spamassassin clamav-daemon clamav-freshclam libnet-dns-perl libmail-spfquery-perl pyzor razor file arc gzip bzip2 cabextract zip unzip unrar-free cpio tar zoo arj lzop nomarch pax unzoo

These tools are used for scanning also inside archive files etc. Clamav

To start with the Clamav integration, we will start with editing the configuration for that. Since we're ruardng Ubuntu Hardy - the user amavis is already created during the install, but we'll need to add the user to the group of clamav. So add the text amavis to clamav in the file /etc/group:

clamav:x:117:amavis amavis:x:118:clamav

This will make our daemon for clamav (clamd) accessable for the user amavisd! And visaversa!

The next part is to activate spam and antivirus detection in the file /etc/amavisd/conf.d/15 content\_filter\_mode:

use strict;

# You can modify this file to re-enable SPAM checking through spamassassin # and to re-enable antivirus checking.

#

- # Default antivirus checking mode
- # Uncomment the two lines below to enable it back

#

 $@bypass$  virus checks maps = ( \%bypass\_virus\_checks, \@bypass\_virus\_checks\_acl, \\$bypass\_virus\_checks\_re);

#

- # Default SPAM checking mode
- # Uncomment the two lines below to enable it back
- #

```
@bypass_spam_checks_maps = (
 \%bypass_spam_checks, \@bypass_spam_checks_acl, \$bypass_spam_checks_re);
```
1; # ensure a defined return

That's it for clamav

Spamassassin

Spamassassin will automaticly scan for optional components and use them if available. A few of these, which we'll use, are the dcc-client,pyzor and razor(as installed earlier) These will not need to be configured.

Edit /etc/default/spamassassin to activate the daemon. Change ENABLED=0 to ENABLED=1, and set CRON=1 for enabling a dailæy update of the rules:

# Change to one to enable spamd  $FNARIFD=1$ 

# Cronjob # Set to anything but 0 to enable the cron job to automatically update # spamassassin's rules on a nightly basis CRON=1

That's the default configuration for Spamassassin

Integrating the filters into postfix For postfix integration, you should only add in /etc/postfix/main.cf the following line:

content\_filter=smtp-amavis:[127.0.0.1]:10024

Edit the /etc/postfix/master.cf, and add these læines in the bottom:

smtp-amavis unix - - - - - 2 smtp -o smtp\_data\_done\_timeout=1200 -o smtp\_send\_xforward\_command=yes -o disable\_dns\_lookups=yes -o max\_use=20

127.0.0.1:10025 inet n - - - - smtpd

```
-o content filter=
-o local recipient maps=
-o relay recipient maps=
-o smtpd_restriction_classes=
 -o smtpd_delay_reject=no
-o smtpd_client_restrictions=permit_mynetworks,reject
-o smtpd_helo_restrictions=
-o smtpd_sender_restrictions=
-o smtpd_recipient_restrictions=permit_mynetworks,reject
 -o smtpd_data_restrictions=reject_unauth_pipelining
 -o smtpd_end_of_data_restrictions=
 -o mynetworks=127.0.0.0/8
 -o smtpd_error_sleep_time=0
 -o smtpd_soft_error_limit=1001
 -o smtpd_hard_error_limit=1000
-o smtpd_client_connection_count_limit=0
-o smtpd_client_connection_rate_limit=0
-o receive override options=no header body checks,no unknown recipient checks
```
Add these lines immediatly following the "pickup" transport service:

```
-o content filter=
-o receive override options=no header body checks
```
This will help stop marking messages, reporting spam, as Spam. Reload postfix, and now content filtering with spam and virus detection is enabled!

Squirrelmail (for webaccess to mailbox):

We'll use squirrelmail for given the employee's a chance to lccess their mailbox through the internet. So start by installing the needed packages:

apt-get install squirrelmail squirrelmail-decode squirrelmail-locales

After installing those packages, change your path to /etc/squirrelmail.Start by running the configurationscript for squirrelmail in the squirrelmail directory:

./conf.pl

Then we should see a menu - for all settings regarding to the Squirrelmail.

Menu 1: 1.Organization Name : Firmanavn 2.Organization Logo : ../images/insalogo.jpg 3.Org: Logo Width/height : (900/300) 4.Organization Title : Firmanavn Webmail 5.Signout page : 6.Top Frame : top 7.Provider Link <u>http://www.domain.dk</u> 8.Provider Name : domain Menu 2: 1.Domain : domain.dk 2.Invert time : false 3.Sendmail or SMTP : SMTP SMTP Settings: 4. SMTP server : localhost

5.SMTP port : 25 6.POP before SMTP : false 7. SMTP Authentication : login(with IMAP username and password) 8. Secure SMTP (TLS) : false 9 Header encryption key : IMAP Settings: 4. IMAP server : localhost 5. IMAP Port : 993 6. Authentication Type : login 7. Secure IMAP (TLS) : true 8. Server Software : dovecot 9. Delimiter : . Menu 3: 1. Default Folder Prefix : 2. Show Folder Prefix Option : false 3. Trash Folder : Trash 4. Sent Folder : Sent 5. Drafts Folder : Drafts 6. By default, move to trash : true 7. By default, move to sent : true 8. By default, save as draft : true 9. List Special Folders First : true 10. Show Special Folders Color : true 11. Auto Expunge in the settle state of the set of the set of the set of the set of the set of the set of the 12. Default Sub. of INBOX : false 13. Show 'Contain Sub.' Option : false 14. Default Unseen Notify : 2 15. Default Unseen Type : 1 16. Auto Create Special Folders : true 17. Folder Delete Bypasses Trash : false 18. Enable /NoSelect folder fix : false Menu 4: 1. Data Directory : /var/local/squirrelmail/data/ 2. Attachment Directory : /var/local/squirrelmail/attach/ 3. Directory Hash Level : 0 4. Default Left Size : 150 5. Usernames in Lowercase : false 6. Allow use of priority : true 7. Hide SM attributions : false 8. Allow use of receipts : true 9. Allow editing of identity : true Allow editing of name : true Remove username from header : false 10. Allow server thread sort : false 11. Allow server-side sorting : false 12. Allow server charset search : true 13. Enable UID support : true 14. PHP session name : SQMSESSID 15. Location base : Menu 5: 1. Change Themes

Plain Blue **Deep Ocean** 

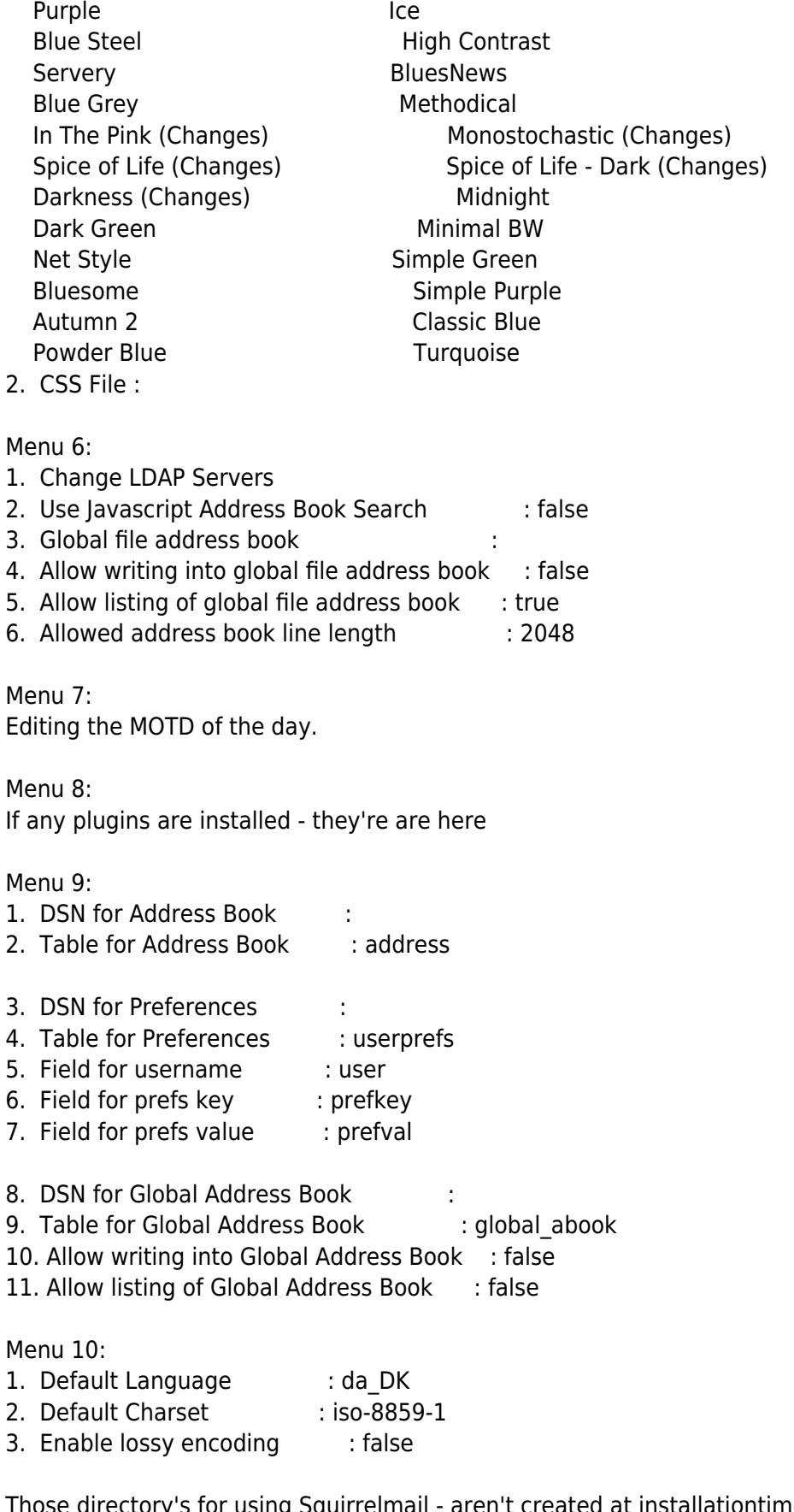

aren't created at installationtime - so you'll ned to manually I nose directory's for using Squirrelmall - aren't create them and give them the rigth permission: mkdir -p /var/local/squirrelmail/data mkdir -p /var/local/squirrelmail/attach chmod -R 777 /var/local/squirrelmail

These are the most important Files to edit for Squirrelmail, but when we're installing the server for real - I'll

properly use the directly package from <http://www.squirrelmail.org>instead of the one i APT. Although we'll need to make our Webserver connection secure for this Case.

When this is up and running - testet etc - you're able to edit /etc/apache2/sites-available/squirrelmail to fit your needs for webaccess. We'll like to edit it to get only https access to the webmail.

Editing Apache and Securing Webmail access:

First start by editing /var/www/index.html - caurse we wan't all directly traffic on this server redirected to our main website:

<!DOCTYPE HTML PUBLIC "-//W3C//DTD HTML 4.0 Transitional//EN">  $<$ html $>$ <head> <title>domain Redirect</title> <meta http-equiv="REFRESH" content="0;url=http://www.domain.com"></HEAD> <BODY> You'll be redirected to [www.xxxxxx.com](http://www.xxxxxx.com)  $<$ / $RODY$  $>$ </HTML>

This little htmlfile will redirect all incomming request on [www.domain.dk](http://www.domain.dk) to [www.domain.com](http://www.domain.com) The next file to edit is /etc/apache2/sites-available/default and remove the word "mail" that we during our Apache configuration earlier added to the file. This will put our webserver's root Directory back to /var/ww where the index.html is the page that the root hits and redirect the browser to our company mainpage! When this is done - We'll start editing /etc/apache2/sites-available/squirrelmail to look like this:

<IfModule mod\_ssl.c>

 <VirtualHost \*:443> DocumentRoot /usr/share/squirrelmail ServerName webmail.xxxxxx.dk SSLEngine on SSLCertificateFile /etc/apache2/certs/wwwcert.pem SSLCertificateKeyFile /etc/apache2/certs/wwwkey.pem SSLCACertificateFile /etc/apache2/certs/Cacert.pem

 </VirtualHost> <VirtualHost \*:80> DocumentRoot /usr/share/squirrelmail ServerName webmail.domain.dk RewriteEngine on RewriteRule ^/(.\*) [https://webmail.domain.dk/\\$1](https://webmail.domain.dk/href) </VirtualHost> </IfModule>

Make a symlink from the file - to the active sites-enabled:

ln -sf /etc/apache2/sites-available/squirrelmail /etc/apache2/sites-enabled/

Next part is enabling to 2modules that'll be used for redirecting the from http to https ! a2enmod rewrite a2enmod ssl At the same time We'll need to make and default virtualsite conf and SSL default conf. Starting with the default 000default: NameVirtualHost \*:80

<VirtualHost \*:80> ServerAdmin webmaster@localhost DocumentRoot /var/www RewriteEngine on RewriteRule ^/(.\*) [http://wwww.domain.com/\\$1](http://wwww.domain.com/href) <Directory /> Options FollowSymLinks AllowOverride None </Directory> <Directory /var/www> Options Indexes FollowSymLinks MultiViews AllowOverride None Order allow,deny allow from all </Directory> ScriptAlias /cgi-bin/ /usr/lib/cgi-bin/ <Directory "/usr/lib/cgi-bin"> AllowOverride None Options +ExecCGI -MultiViews +SymLinksIfOwnerMatch Order allow,deny Allow from all </Directory> ErrorLog /var/log/apache2/error.log # Possible values include: debug, info, notice, warn, error, crit, # alert, emerg. LogLevel warn CustomLog /var/log/apache2/access.log combined ServerSignature On Alias /doc/ "/usr/share/doc/" <Directory "/usr/share/doc/"> Options Indexes MultiViews FollowSymLinks AllowOverride None Order deny,allow Deny from all Allow from 127.0.0.0/255.0.0.0 ::1/128 </Directory> </VirtualHost> And the SSLdefault: NameVirtualHost \*:443 <VirtualHost \*:443> ServerAdmin webmaster@domain.dk ServerName webmail.domain.dk SSLEngine On SSLCertificateFile /etc/apache2/ssl/apache.pem DocumentRoot /usr/share/squirrelmail <Directory /> Options FollowSymLinks AllowOverride None </Directory>

 <Directory /usr/share/squirrelmail> Options Indexes FollowSymLinks MultiViews AllowOverride None Order allow,deny allow from all </Directory> ScriptAlias /cgi-bin/ /usr/lib/cgi-bin/ <Directory "/usr/lib/cgi-bin"> AllowOverride None Options +ExecCGI -MultiViews +SymLinksIfOwnerMatch Order allow,deny Allow from all </Directory> ErrorLog /var/log/apache2/SSL\_error.log # Possible values include: debug, info, notice, warn, error, crit, # alert, emerg. LogLevel warn CustomLog /var/log/apache2/access.log combined ServerSignature On Alias /doc/ "/usr/share/doc/" <Directory "/usr/share/doc/"> Options Indexes MultiViews FollowSymLinks AllowOverride None Order deny,allow Deny from all Allow from 127.0.0.0/255.0.0.0 ::1/128 </Directory> </VirtualHost>

Then we need to make a certificate to Apache - just like we did to Dovecot , but instead of calling the files mail - we'll call'em Apache.

Then our webserver is validating and forcing the request to go using a secured line - https ! But this is the tricky part about validating our Webserver´s security Zone, so getting this to work is the best part of it all.

The last part is to make our Mailadministration accessable from a browser - So need to make a file called mailadmin.conf in /etc/apache2/sites-available/ and make a symlink to sites-enabled Directory, with these lines in:

# Virtual hostfile for Mailadministrating Interface

```
<VirtualHost *:80>
   ServerName mailadmin.domain.dk
   ServerAdmin webmaster@domain.com
  DocumentRoot /var/www/mail
   ErrorLog /var/log/apache2/mailadmin.log
   <Directory "/var/www/mail/">
       Options Indexes MultiViews FollowSymLinks
       AllowOverride None
            Order deny,allow
            Deny from all
            Allow from 172.16.50.0/23
   </Directory>
</Virtualhost>
```
This is what we're needing for setting up the server - so now it's ready to go to the next step.!!

Certificate import:

Certificate import: To make Outlook accept our certificates for the mailserver - we need to do the following procedure to make it work: cd /etc/postfix/certs Copy the smtpd.crt to your windows Computer.

Afterwards we need to import these certs into the Windows machine, To make our client accept the connections without complaining or asking about if we trust the server. Client certificate:

Start with doubleclicking on the smtpd.crtfile to import this into the Internet Explorer. Follow the guide to the end - You'll need to add the certificate to the known trusted company's!

Server Certificate:

To make this work -. we'll need to make our selfsigned certs - trusted. Which means the signauthor should also be a trusted company - So we'll import the Cacert into the Internet explorer as an trusted signauthority.

Start Internet Explorer - Go to Preferences - content manager.

There a options in the middle og the windows for importing a new trusted CA-organization. Follow the guide - and afterwards restart your windows - and you're ready to go!

Vacation message:

If you're needing a vacation(out of office reply) you'll need to make some more changes. The requirements for vacation:

- Perl5
- Perl DBI
- Either Perl DBD::mysql OR Perl DBD::pgsql depending on DB backend.
- Email::Valid
- Mail::Sendmail

First create the user and group for the vacation user. Should look like this: #/etc/passwd vacation:\*:65501:65501::0:0:Virtual Vacation:/nonexistent:/sbin/nologin

#/etc/group vacation:\*:65501:

Add these lines in the end of /etc/postfix/main.cf: transport\_maps = hash:/etc/postfix/transport

# Vacation rules vacation\_destination\_reciepients\_limit = 1

And in the end of /etc/postfix/master.cf # Vacation definations vacation unix - n n - - pipe flags=Rq user=vacation argv=/var/spool/vacation/vacation.pl -f \${sender} -- \${recipient}

Afterwards you shall create the dir for vacation:

mkdir /var/spool/vacation cp /var/www/mail/VIRTUAL\_VACATION/vacation.pl /var/spool/vacation Edit vacation.pl to fit your need for db - user passwd and DBname!

Last you'll edit the file /etc/postfix/transport to fit: autoreply.domain.dk vacation:

And afterwards run the command postmap /etc/postfix/transport

Add the vacation user to the DB - and remember to grant access to the postfix DB!

Restart your machine and everything should work now!

Import from old Mailserver: Integration from POP3 to IMAP - Or converting from mbox to Maildir-References: My main references are: <http://www.ubuntu.com> <https://help.ubuntu.com/community/> <http://www.linuxin.dk> <http://www.apache.org>

### **Kommentar af ohhelpme d. 15. jan 2011 | 1**

Perfect =).. især mail delen som jeg aldrig har fået til at virke i de 5 -6 år jeg har kørt ubuntu server & ubuntu desktop